# DOLPHOT/MIRI User's Guide For Beta Testing

version 2.0

Andrew Dolphin

adolphin@raytheon.com

November 2022

http://americano.dolphotsim.com/dolphot

# Contents

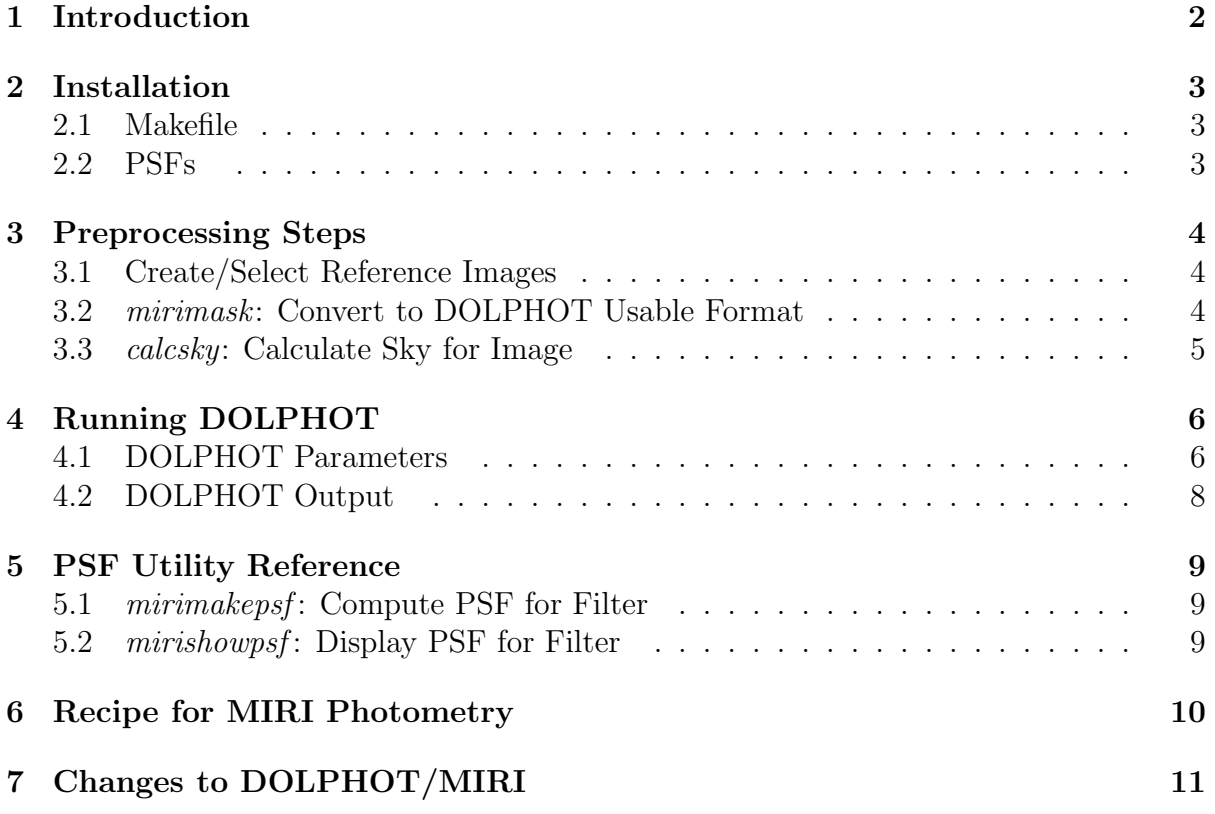

# 1 Introduction

This manual describes installation and use of the MIRI module for DOLPHOT. The MIRI module replaces the analytic PSF model with a lookup table computed using WebbPSF.

If you have any problems installing or using DOLPHOT or the provided utilities, please let me know.

Andrew Dolphin adolphin@raytheon.com

# 2 Installation

Installation of the MIRI module is done in addition to the regular DOLPHOT installation. See the DOLPHOT manual for installation instructions for DOLPHOT.

The MIRI module requires less than 1Mb for the sources and binaries, plus less than 1Mb per set of PSFs. Note that the PSFs are distributed separately, as you only need PSFs for the filters that you will actually be using.

The .tar.gz file for the MIRI module (as well as the PSFs) should be expanded from the same directory from which the DOLPHOT distribution was expanded.

### 2.1 Makefile

The Makefile is the same as the regular DOLPHOT installation, but includes several options used by the MIRI module. To enable the MIRI module, the three lines beginning with the MIRI definition should be uncommented.

No customization of the Makefile within the "miri" subdirectory is needed.

After editing the makefile, you should be able to type "make" to compile DOLPHOT without any error or warning messages. Should you need to later recompile the programs, typing "make clean" will remove the original compilations to ensure that all programs get recompiled.

### 2.2 PSFs

You can either make your own PSFs or use the precomputed ones. Generally there is no need to generate your own, as precomputed PSFs are available for all filters. Instructions for computing PSFs are not currently available.

# 3 Preprocessing Steps

For the MIRI module to run correctly, data must be in the default format created by the STScI pipeline. Photometry is executed on the Stage 2 files (comparable to HST flt or flc images), while Stage 3 files (comparable to HST drz or drc) can be used as alignment reference images.

Because Stage 3 images produce suboptimal photometry (because of resampling of the images), support exists only for CFR and CAL datasets. DOLPHOT includes multiple-image support (including offset and rotation), so photometry can be run on multiple images of the same field, eliminating the primary purpose for photometering drizzled data.

This section takes you through the necessary steps (in order) for obtaining the best possible photometry from DOLPHOT.

### 3.1 Create/Select Reference Images

If you have only one exposure per filter to photometer, and all images are taken at the same pointing, you can skip this step. Simply use your deepest image as the reference image in DOLPHOT.

It is possible that the MIRI reduction pipeline has already drizzled your images into a single drizzled image per filter. If this is the case, you can also forgo running drizzle, and use the deepest drizzled image as your reference frame.

Otherwise, there may be a need to generate a deep reference image in order to have sufficient depth and area coverage to align all images in your data set. Instructions on how to perform this are beyond the scope of this manual.

Once drizzling is complete, you may want to co-add the Stage 2 images taken at the same pointing using the DOLPHOT utility imcombine. (This can also improve cosmic ray rejection.) When you use *imcombine* for this purpose, make sure that the registration factor and sigma clipping are set sufficiently high that no additional cleaning is done, beyond the cleaning done by multidrizzle. It is also acceptable to photometer all of the Stage 2 images separately.

### 3.2 mirimask: Convert to DOLPHOT Usable Format

mirimask <fits files>

```
mirimask -mask lyot <fits files>
```
MIRImask takes as input FITS files in the format created by the STScI pipeline. Stage 2 processed images consist of a single 2048x2048 chip, while Stage 3 processed images may include multiple chips in the same filter, resampled into a common coordinate frame. Both Stage 2 and Stage 3 data also contain multiple extensions providing data quality, pixel area, and other data processed by MIRImask.

The -mask lyot flag will cause mirimask to mask out pixels in the Lyot coronagraph region.

Before running mirimask, make sure you have backed up the original images, since mirimask will alter them!

A masked or saturated pixel is skipped by all other HSTphot routines - it is not used in sky determination, photometry, aperture corrections, etc.

All extensions other than SCI (the data extension) are deleted when writing the data back to disk. The output image will thus have only one extension.

#### 3.3 calcsky: Calculate Sky for Image

calcsky  $\langle$ fits base $>$   $\langle r_{in} \rangle$   $\langle r_{out} \rangle$   $\langle$  step $>$   $\langle \sigma_{low} \rangle$   $\langle \sigma_{high} \rangle$ 

Calcsky is described in the DOLPHOT manual. Recommended parameters are as follows:

 $r_{in} = 10$ 

 $r_{out} = 25$ 

 $step = 2$  for an accurate sky map, or  $step = -64$  for a quick one.

 $\sigma_{low} = 2.25$ 

 $\sigma_{high} = 2.00$ 

Since I always use non-zero FitSky settings in my photometry, the negative values of step are sufficient.

Note that running calcsky is currently mandatory, even if using FitSky settings of 3 or 4.

# 4 Running DOLPHOT

### 4.1 DOLPHOT Parameters

The MIRI module of DOLPHOT will be invoked whenever processing images that have been run through mirimask. When using the MIRI module, several parameters are disabled or have restricted ranges.

img aprad is set to 10 pixels

img RPSF and img RAper cannot exceed 24 pixels

Zero disabled (set to VEGAMAG zero points)

FPSF, SubPixel, img psfa, img psfb, img psfc disabled

EPSF, PSFsol, PSFStep disabled

MinS, MaxS, MaxE disabled

Recommended values for other parameters when running with FitSky = 2 are as follows:

```
PSFPhot = 1
PSFPhotIt = 2Force1 = 0img\_apsky = 20 35
img RAper = 5
img_RChi = 2.0img_RSky = 15 35
img\_RPSF = 15SkipSky = 1
SkySig = 2.25SecondPass = 5
SigFindMult = 0.85
MaxIT = 25NoiseMult = 0.10
FSat = 0.999
```
 $ApCor = 1$ RCentroid = 2  $PosStep = 0.25$  $RCombine = 1.5$  $SigPSF = 5.0$ PSFres = 1  $UseWCS = 2$ 

Running with FitSky = 2 is recommended in crowded fields. In this case, recommended parameter changes to the above are as follows:

```
img RAper = 3
img_RSky2 = 4 10
```
If using FitSky = 3, the parameters are largely the same except that suggested img RAper values are 8 pixels.

In some cases, blends or extended objects can hamper photometry of nearby stars. Setting Force1 = 1 will solve this, but of course will also result in false detections of hot pixels and extended objects as single stars. So one may have to choose between a very clean but slightly incomplete CMD and a complete but contaminated one.

Finally, there are four new parameters that can be used:

```
FlagMask = 4
CombineChi = 0
InterpPSFlib = 1
MIRIvega = 1
```
FlagMask is a bitwise mask that determines what error flags will not be accepted when producing the combined photometry blocks for each filter. Note that error flag values of eight or more (when the "extreme case") always cause the photometry to be ignored. A value of zero allows photometry with an error flag less than eight to be used. Adding one eliminates stars close to the chip edge, adding two eliminates stars with too many bad pixels, and adding four eliminates stars with saturated cores.

CombineChi also affects the combined photometry blocks. If set to zero (default), photometry will be combined weighted by  $1/\sigma^2$  to maximize signal to noise. If set to one, weights will be  $1/\sigma^2 max(1, \chi^2)$  to reduce the impact of epochs with bad photometry. Note that using CombineChi of one will require tuning NoiseMult so that well measured stars have  $\chi = 1$  at all magnitudes (plots of chi vs. magnitude should show this). Note also that this will result in larger uncertainties for combined (but not individual image) magnitudes and normalized count rates, as the individual image uncertainties are effectively multiplied by  $\chi$  when calculating combined magnitudes.

If InterpPSFlib is set to 0, the PSF library will use the nearest X,Y position where a precalculated PSF is available rather than interpolating. The impact is  $\approx 1\%$  on the PSF shape but some speed improvement.

If MIRIvega is set to 0, calibrated fluxes will be provided in units of Jy, and instrummental magnitudes in units of ABmag. Otherwise, when set to 1, Vega magnitudes are used and calibrated fluxes are scaled to for a zeroth magnitude source.

Note that the DOLPHOT/MIRI module does not have default distortion parameters included, but rather relies on the WCS information in the FITS file obtained from the JWST pipeline. Thus, UseWCS = 2 is required when reducing MIRI data.

#### 4.2 DOLPHOT Output

The DOLPHOT/MIRI output is virtually identical to the regular DOLPHOT output, with a few exceptions. First, if multiple images exist per filter, it will insert extra sets of photometry for each such filter (in order of wavelength) prior to the individual-image photometry. Following any combined-filter photometry are the single-image photometry blocks, in order that the images are provided in the parameter files.

Within the photometry blocks, there are also some differences. First is that calibrated instrumental magnitudes and transformed magnitudes are provided. Note that transformations are not yet supported, so the second magnitude is always 99.999 in the current DOLPHOT release. Also, a calibrated count rate and uncertainty is provided (effectively the instrumental magnitude and uncertainty expressed as a count rate).

As with all photometry, you will need to trim your detection list to eliminate objects classified as non-stellar, low signal-to-noise, or bad photometry quality. See the DOLPHOT manual for further discussion.

# 5 PSF Utility Reference

The following programs are utilities included with the MIRI module. Since there is little need for computing custom PSFs, no documentation is provided – use at your own risk!

## 5.1 mirimakepsf: Compute PSF for Filter

```
mirimakepsf <filter>
```
### 5.2 mirishowpsf: Display PSF for Filter

```
mirishowpsf <filter> <X/512> <Y/512> <dX> <dY> <<flags>>
```
# 6 Recipe for MIRI Photometry

Assuming that an appropriate reference image exists, the recipe for generating photometry is reasonably simple.

- 1. Run mirimask on all MIRI images
- 2. Run calsky on each image to generate \*.sky.fits files
- 3. Run dolphot

# 7 Changes to DOLPHOT/MIRI

December 2, 2022 release

- 1. Initial release
- 2. Caveat: Data Quality processing not fully implemented for Stage 2 images; only saturated pixels are used, while a flag bit of 262144 is used as an indicator of a masked-out pixel. Otherwise, stage 2 pixels with SCI values of exactly zero are masked as bad pixels, and all other pixels are assumed good.
- 3. Caveat: The cruciform structure has not yet been incorporated into the optical model used to generate the PSF models
- 4. Caveat: All alignment and calibration data are obtained from the FITS headers; the ASDF data are not used.
- 5. Not yet tested: comparison of observational to synthetic CMDs, and PSF time variability

December 3, 2022 release

- 1. Added ability to select between flux and magnitude outputs in Vega mag vs. Jy using the MIRIvega parameter.
- 2. Caveat: Data Quality processing not fully implemented for Stage 2 images; only saturated pixels are used, while a flag bit of 262144 is used as an indicator of a masked-out pixel. Otherwise, stage 2 pixels with SCI values of exactly zero are masked as bad pixels, and all other pixels are assumed good.
- 3. Caveat: The cruciform structure has not yet been incorporated into the optical model used to generate the PSF models
- 4. Caveat: All alignment and calibration data are obtained from the FITS headers; the ASDF data are not used.
- 5. Not yet tested: comparison of observational to synthetic CMDs, and PSF time variability

April 6, 2023 release

- 1. Corrected error in PSF library that impacted PSF variability across chips. Note users will need to re-download PSFs.
- 2. Caveat: Data Quality processing not fully implemented for Stage 2 images; only saturated pixels are used, while a flag bit of 262144 is used as an indicator of a masked-out pixel. Otherwise, stage 2 pixels with SCI values of exactly zero are masked as bad pixels, and all other pixels are assumed good.
- 3. Caveat: The cruciform structure has not yet been incorporated into the optical model used to generate the PSF models
- 4. Caveat: All alignment and calibration data are obtained from the FITS headers; the ASDF data are not used.
- 5. Not yet tested: comparison of observational to synthetic CMDs, and PSF time variability